# Quick Start Guide

## Parani<sup>n</sup><sub>™</sub>SD1100

Bluetooth Serial Adapter

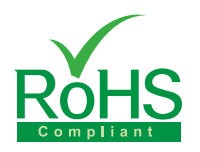

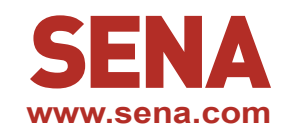

## **To make a pair**

#### **Quick Pairing between the Parani devices**

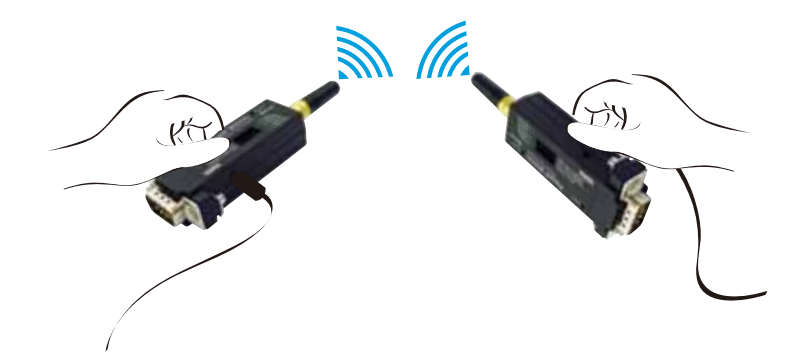

Parani-SD1100 provides Pairing Button for instant configuration without a PC to make an automatic connection between two Parani-SD1100s. In this example we will refer to the two Parani-SD1100s as SD1 and SD2. (Only single connection mode)

#### **Quick Pairing with other Bluetooth devices**

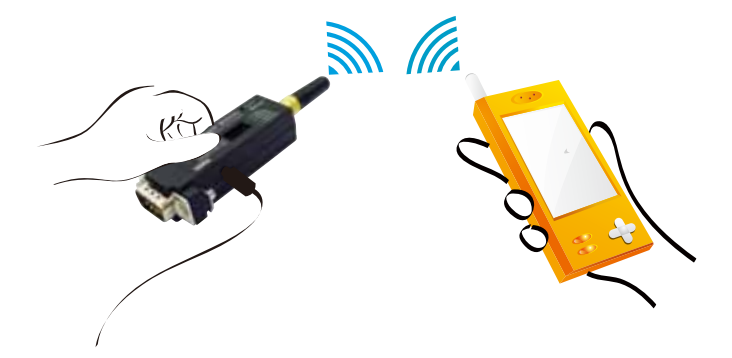

Using pairing button, users can make a pairing connection between a Parani-SD1100 and other Bluetooth devices. (Refer to the Parani-SD1100 as SD1)

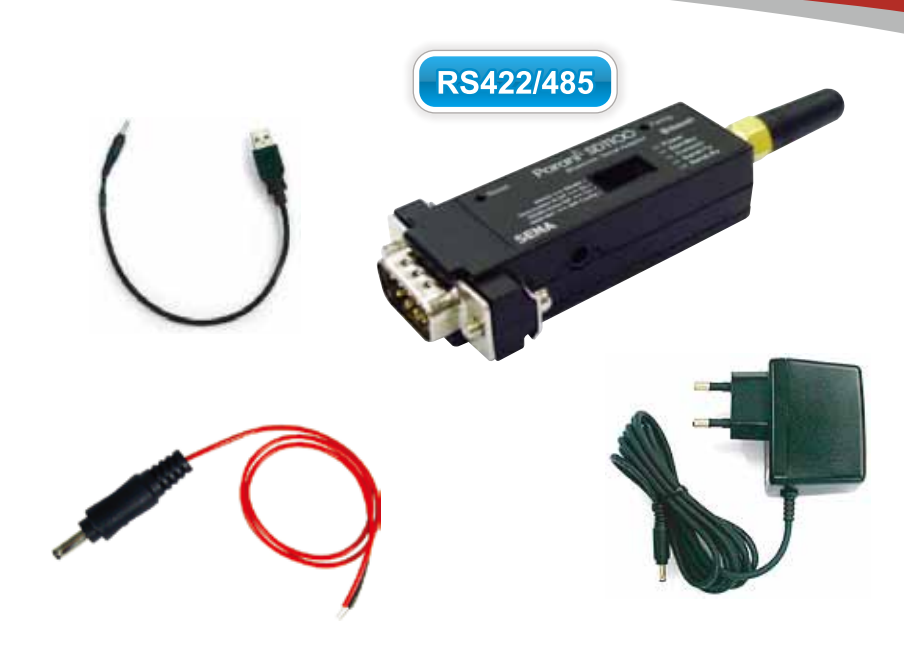

*Step 1. Turn on SD1 and SD2 and reset both of them by pressing Factory Reset Button.*

*Step 2. Press the Pairing Button of SD1 for 2 seconds until Connect LED blinks 3 times every 3 seconds. Keep the power ON.*

*Step 3. Press the Pairing Button of SD2 for 2 seconds until Connect LED blinks 3 times every 3 seconds. Now press again the Pairing Button for 2 seconds until Connect LED blinks every second.*

*Step 4. Wait for SD1 & SD2 to connect to each other until the Connect LED's of SD1 and SD2 blink every 1 second. It takes about 10 seconds to make a connection. If there are many Bluetooth devices nearby, it may take longer.*

*Step 5. Turn SD1 off and on. Connect LED blinks twice in green every 3 seconds.*

*Step 6. Turn SD2 off and on. Connect LED blinks in green every second.*

*Step 7. Now SD1 and SD2 are configured to make automatic connection to each other, whenever they are powered on.*

*Step 1. Turn on SD1 and reset it by pressing Factory Reset Button.*

*Step 2. Press the Pairing Button of SD1 for 2 seconds until Connect LED blinks 3 times every 3 seconds. Keep the power ON.*

*Step 3. Users can discover and connect to SD1 by using the software or user interface of other Bluetooth device that they want to connect from.*

*Step 4. When they are connected, the Connect LED of SD1 blinks every 1 second.*

*Step 5. Turn off and on. Connect LED blinks twice in green every 3 seconds.*

*Step 6. Now SD1 is waiting for a connection from the last connected Bluetooth device. The last connected Bluetooth device can connect to SD1.*

## **DIP Switch Setting**

There are four DIP switches for serial port configuration. The first switch switches between RS422 and RS485. The second and third switches enable or disable the Termination R and the RS485 echo. The last switch enables 9600-8N1 or the SW Config.

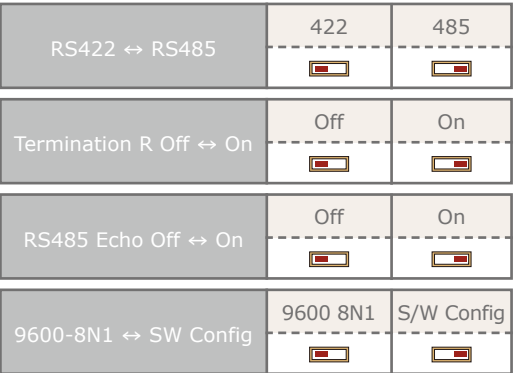

### **Configuration using software**

If users want to configure and to connect step by step with diagnosis messages, then they may use either ParaniWin or Hyper terminal program. The Parani-SD1100 supports AT command set for versatile operations.

Parani-SD1100 default configuration is 9600 bps Baud, 8 Data bits, No Parity, 1 Stop bit.

For more information, refer to the User Manual. You may download the ParaniWin and User Manual from Chipsen website at **http://www.chipsen.com**

**Visit us at www.Chipsen.com**